## **A quick tour of R**

Abhijit Dasgupta, PhD

1

- R is a **language**
- Everything in R is an object with a name

- Things are nouns
	- Nouns in R are *data objects*, like scalars, matrices, data.frames/tibbles, strings, vectors
- Nouns are acted upon by verbs
	- Verbs in R are *functions*, like mean(x), nrow(d), dim(d), ggplot and so on
- You can modify verbs with adverbs
	- Adverbs in R are *function options*, like mean(x, na.rm=T), geom\_point(color='green')

- If you want to save and re-use an object (noun or verb), you have to name it
	- $\circ$  This is done with the  $\lt$  operator, e.g.
		- beaches <- read\_csv('data/sydneybeaches3.csv') (dataset)
		- $\blacksquare$  mn <- mean(x, na.rm=T) (a number)
		- $m_y$  theme  $\leq$  function() {theme\_bw() + theme(axis.title=element\_text(size=14))} stores the function, which you'll call as my\_theme()

You can see the objects you have created either by typing ls() in the console, or looking in the Environment pane

Note, built-in objects don't show up in the Environment pane or using ls()

#### **Naming rules**

- 1. Identifiers can be a combination of letters, digits, period (.) and underscore  $($
- 2. It must start with a letter or a period. If it starts with a period, it cannot be followed by a digit.
- 3. Reserved words in R cannot be used as identifiers.

#### **Naming conventions**

- 1. Make names expressive
- 2. Write multi-word names in CamelCase or snake\_case

#### **Allowing non-conventional names**

If a name doesn't follow the rules *per se*, it can still be used by quoting them using backticks.

So the following names are valid, as long as backticks are present.

`Pelvic girdle` `1` `Sample 03/23/2019`

This is rather difficult to type on a regular basis, and can lead to syntactical errors

The **janitor** package has a clean\_names function that can fix the names of columns when you import datasets, transforming them into snake case by default.

### **The bare essentials (brackets)**

[] are used for extracting elements from arrays, matrices, data frames.

- $x[3]$  is the 3rd element of an array x
- d[1,3] is the element in the 1st row and 3rd column of a matrix/data frame d
- $\bullet$  d[2, ] is the entire first **row** of a matrix/data frame d
- d[,4] is the entire 4th **column** of a matrix/data frame d
- d[,'gender'] is the column named *gender* in a *data frame* d

For a list object (we'll meet them in a few slides) you use a double bracket to extract elements

- lst [[3]] is the third element of the list lst
- lst[['apple']] is the element named *apple* in a named list lst

### **The bare essentials (brackets)**

There are three kinds of brackets in R

() are used for specifying arguments to functions

- mean(x) gives the mean of an array of numbers  $x$
- summary(d) gives a summary representation of a data frame d
- There are several functions used to make the following visualization

```
ggplot(beaches, aes(x = temperature, y = rainfall)) + geom_point() + 
   geom_smooth() + 
  theme_classic()
```
### **The bare essentials (brackets)**

There are three kinds of brackets in R

{} are used to contain groups of commands/statements

```
A conditional statement
```

```
if (age < 18){
    person <- 'Minor'
} else if (age > 65) {
   person <- 'Senior'
} else {
   person <- 'Adult'
}
```
A function definition

```
my_mean \leq function(x, na.rm = T){
   if(na.rm){
    x \leftarrow x[:is.na(x)] }
  s \leq -\text{sum}(x)n \leq length(x)mn < - s / n # There is a built-in function mean, so
   return(mn)
}
```
See reading and supplementary materials for more details about these constructs

A **scalar** (data taking a single value)

- 29
- "cherry"
- TRUE

A **scalar** (data taking a single value)

- 29 : *numeric*
- "cherry": *character*
- TRUE: *logical*

These are different data *types*, which determine how they are stored in memory. You may also see *integer* and *double*, which are both covered under *numeric*.

You can check an object's type using class: class(29) (resulting in numeric) You can check if an object is of a particular type: is. character(29) (resulting in FALSE) You can transform an object to a different type, if allowed: as.numeric("29") (resulting in 29)

The is. \_\_\_ and as. \_\_\_ functions are extremely useful for data cleaning and transformations

You typically use the variable names rather than the actual values for these functions

#### **Vectors/Arrays**

These are constructed using the c() function (for *concatenate*).

 $c(1, 2, 5, 6, 7, 8)$ 

#> [1] 1 2 5 6 7 8

c('apple','berry','melon','citrus')

#> [1] "apple" "berry" "melon" "citrus"

Vectors must all contain objects of the same type. Can't mix and match

If you check the class of an array, it will give the common data type of the elements of the array

#### **Matrices (2-d arrays)**

These are typically built from vectors

 $x \leq -c(1, 2, 4, 5, 6, 7)$  $y$  <- 10:16 # Shortcut for  $c(10, 11, 12, 13, 14, 15, 16)$ 

cbind $(x, y)$  # Vectors as columns

 $# > x y$  $#$  [1, ] 1 10  $#$  [2, ] 2 11  $# > [3, 3, 4, 12]$  $# > [4, 3513]$ #> [5,] 6 14  $#$  [6, ] 7 15 #> [7,] 1 16 rbind $(x, y)$  # Vectors as rows

 $\#$  [,1] [,2] [,3] [,4] [,5] [,6] [,7] #> x 1 2 4 5 6 7 1 #> y 10 11 12 13 14 15 16

#### **Matrices (2-d arrays)**

You can also build matrices directly using the matrix function.

 $matrix(seq(1, 6), nrow = 3)$  # Automatically determines number of columns

 $# > [ , 1] [ , 2]$ #> [1,] 1 4 #> [2,] 2 5 #> [3,] 3 6

Play around with different ways of creating vectors and matrices

#### **Lists**

Lists are basically buckets or containers. Each element of a list can be anything, even other lists

 $my_list \leftarrow list('a', c(2,3,5,6), head(ggblot2::mpg))$ my\_list

This has a scalar, a vector and a data set

Since lists can be composed of heterogeneous objects, the class of a list is list.

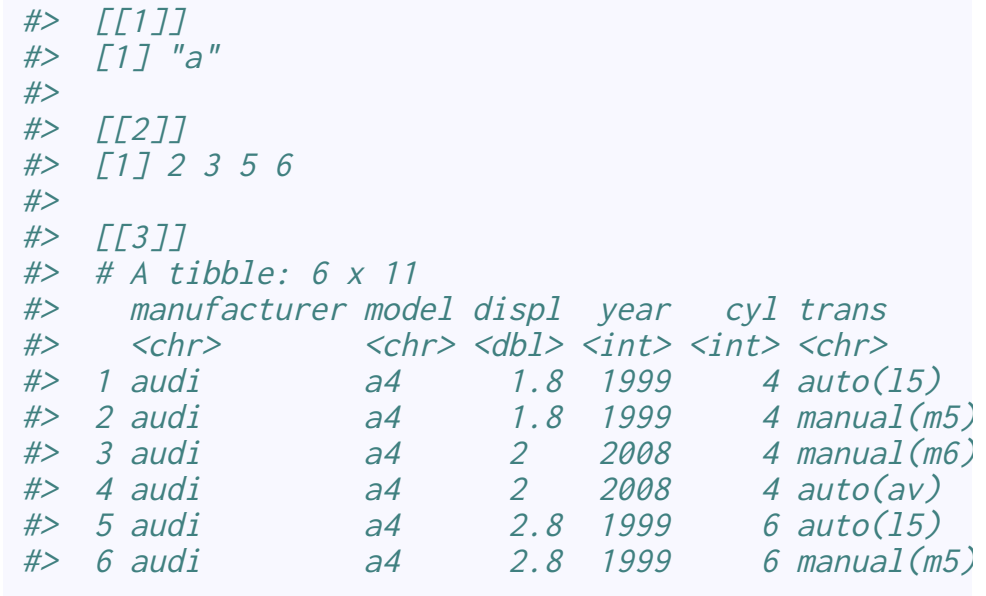

#### **Lists**

You can create named lists, where every element has a name

```
my\_list2 \leq list('scalar' = 'a', 'vector' = c(2,3,5,6), 'data' = head(ggplot2::mpg))my_list2[['vector']]
```
#> [1] 2 3 5 6

my\_list2[['data']]

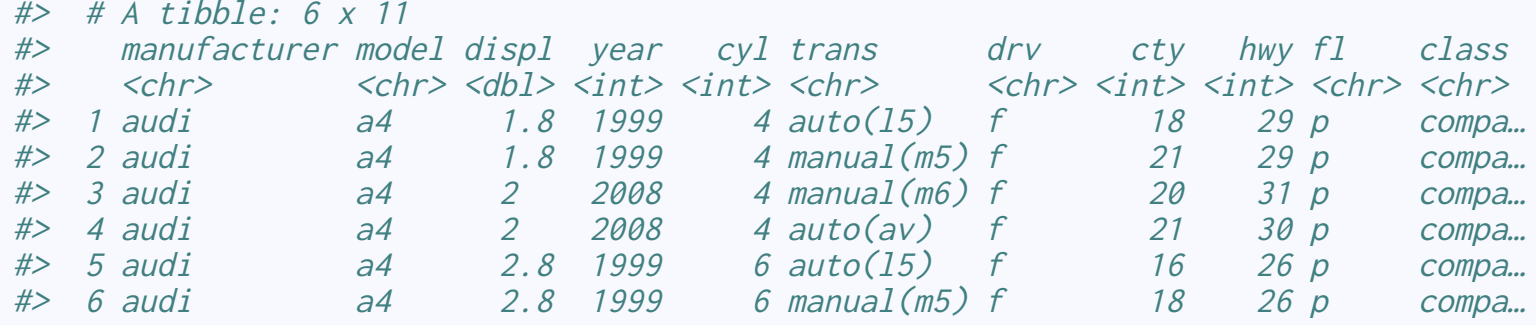

#### **data.frame/tibble**

This is the typical container for tabular data

- must be rectangular
- each column can be of a different type
- elements within each column have to be of the same type

The data frame is probably the single most important structure in R for data analysis. It allows you to keep different kinds of data for each observation together, regardless of type. Many other scripting systems couldn't keep heterogeneous data together, which made practical data analyses very difficult.

This kind of structure is now present in almost every serious data analytic platform, including Python, Julia, SAS, SPSS. Matlab remains a significant exception.

#### **data.frame/tibble**

# use the import function from the package rio beaches <- rio::import('data/sydneybeaches3.csv') class(beaches)

#> [1] "data.frame"

dim(beaches)

#> [1] 344 12

#### head(beaches)

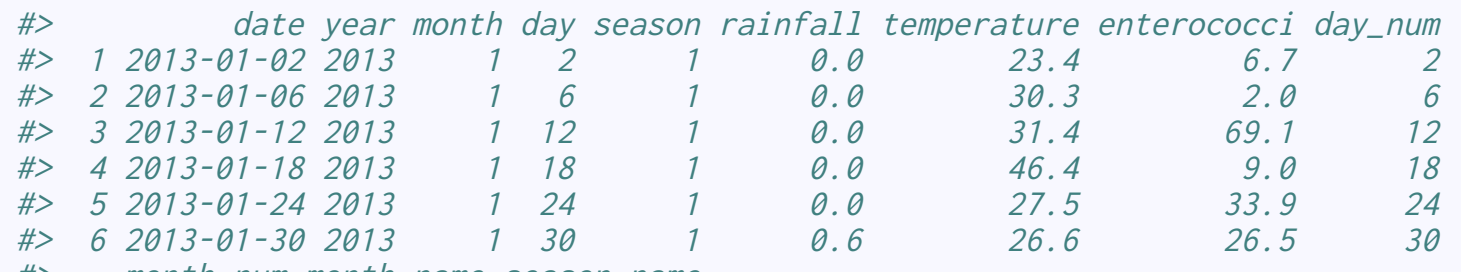

#> month\_num month\_name season\_name

#### **data.frame/tibble**

library(tidyverse) # Activate the tidyverse package beaches\_t <- as\_tibble(beaches) class(beaches\_t)

#> [1] "tbl\_df" "tbl" "data.frame"

beaches\_t

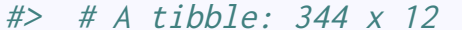

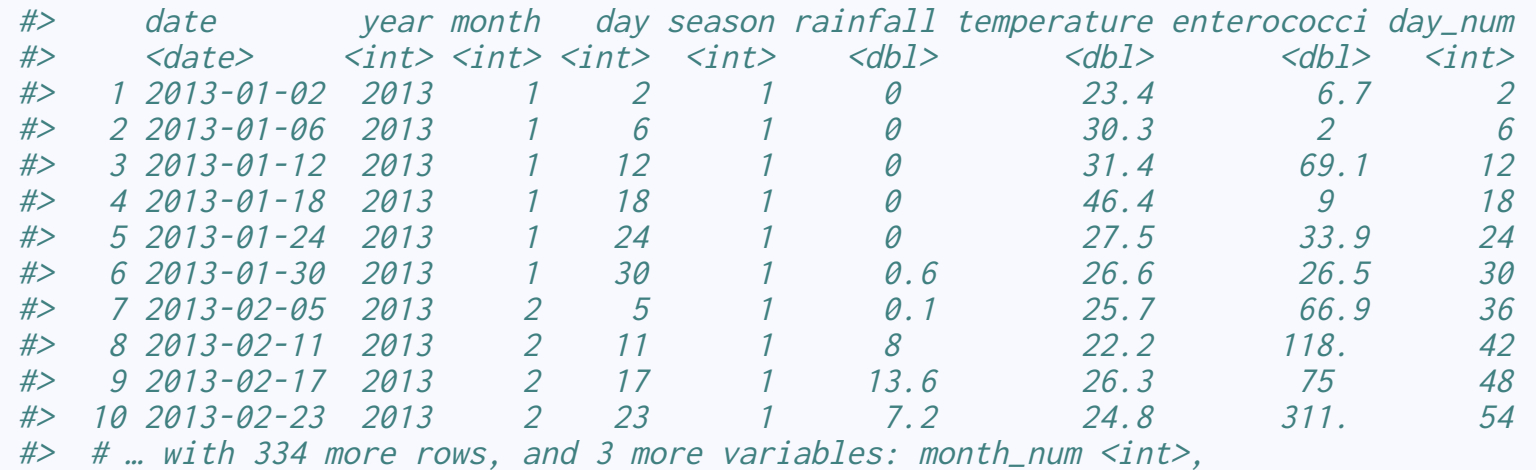

18

#### **data.frame/tibble**

We can take a quick look at the data types of each column

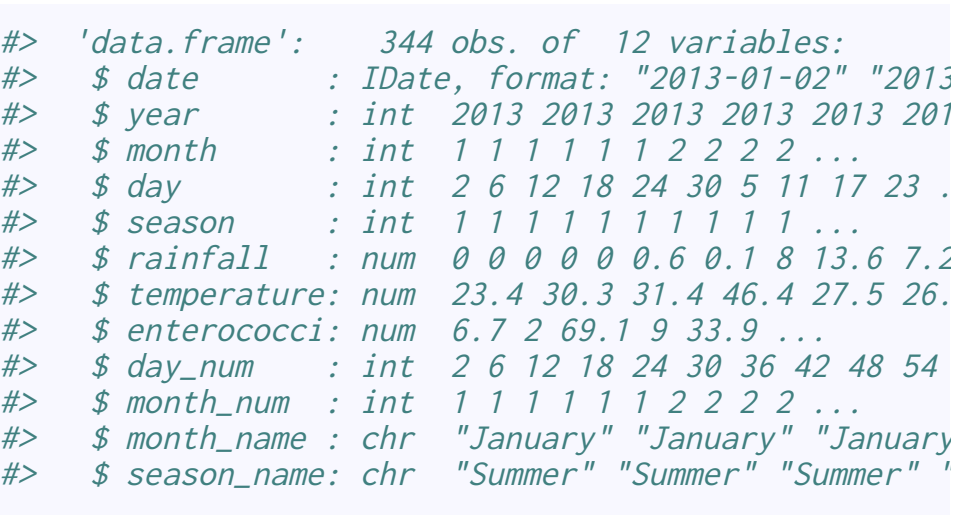

#### str(beaches) and the street of the street of the street of the street of the street of the street of the street

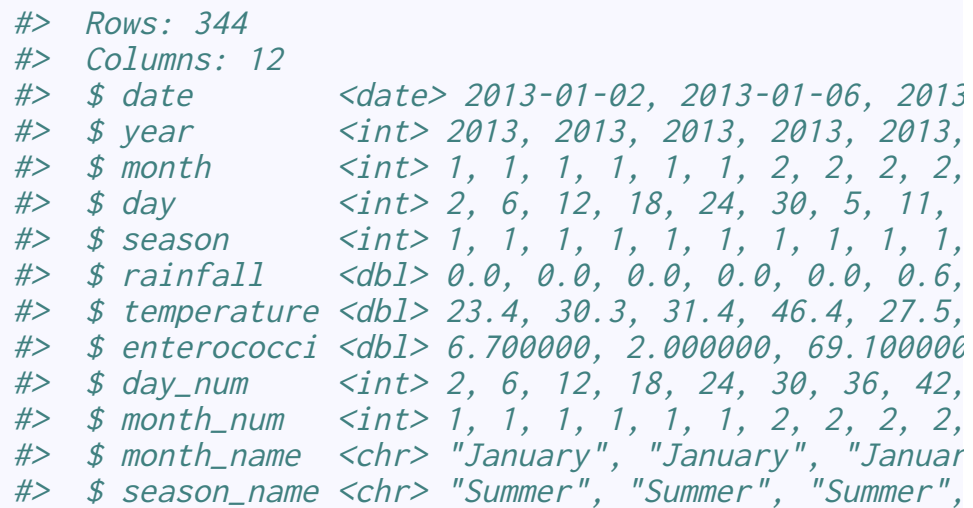

#### **data.frame/tibble**

Extracting columns from a data frame:

1. beaches\$temperature (works during exploration or when only single column needed)

2. beaches[,'temperature'] (*This is my preferred method*)

- 3. beaches[['temperature']]
- 4. beaches[,7]
- 5. beaches[[7]]

### **Packages in R**

R is a modular environment with some base functionality that is augmented by **packages** (think of them as modules)

- Packages can contain *functions* and *data*
- There are over 15K packages on CRAN, the Comprehensive R Archive Network
- There are over 1600 packages on Bioconductor, the main repository for bioinformatics resources
	- $\circ$  Analytic, Annotation, Experimental data and Workflow packages

#### **Finding packages**

- 1) CRAN [Task views](https://cran.r-project.org/web/views/)
- 2) Bioconductor [BiocViews](http://bioconductor.org/packages/release/BiocViews.html)
- 3) GitHub (open source collaboration and version control environment)

### **Installing packages**

#### **From CRAN**

install.packages("tidyverse")

#### **From Bioconductor**

install.packages("BiocManager") # do once BioCManager::install('limma')

#### **From GitHub**

install.packages('remotes') # do once remotes::install\_github("rstudio/rmarkdown") # usual format is username/packagename

GitHub often hosts development version of packages published on CRAN or Bioconductor

Both CRAN and Bioconductor have stringent checks to make sure packages can run properly, with no obvious program flaws. There are typically no guarantees about analytic or theoretical correctness, but most packages have been crowd-validated and there are several reliable developer groups including RStudio

### **Using packages**

You have to first "activate" the package in your current working session using the library function.

```
ggplot(beaches, aes(temperature, rainfall)) +
   geom_point()
```
#> Error in ggplot(beaches, aes(temperature, rainfal

The first thing you look for in this error message is which package isn't loaded. Then either load it, or install it, as the case may be

Recall, you have to install packages once *per computer*, but load packages once *per session*

library( $ggplot2$ ) # or library( $tidyverse$ ) ggplot(beaches, aes(temperature, rainfall)) + geom\_point()

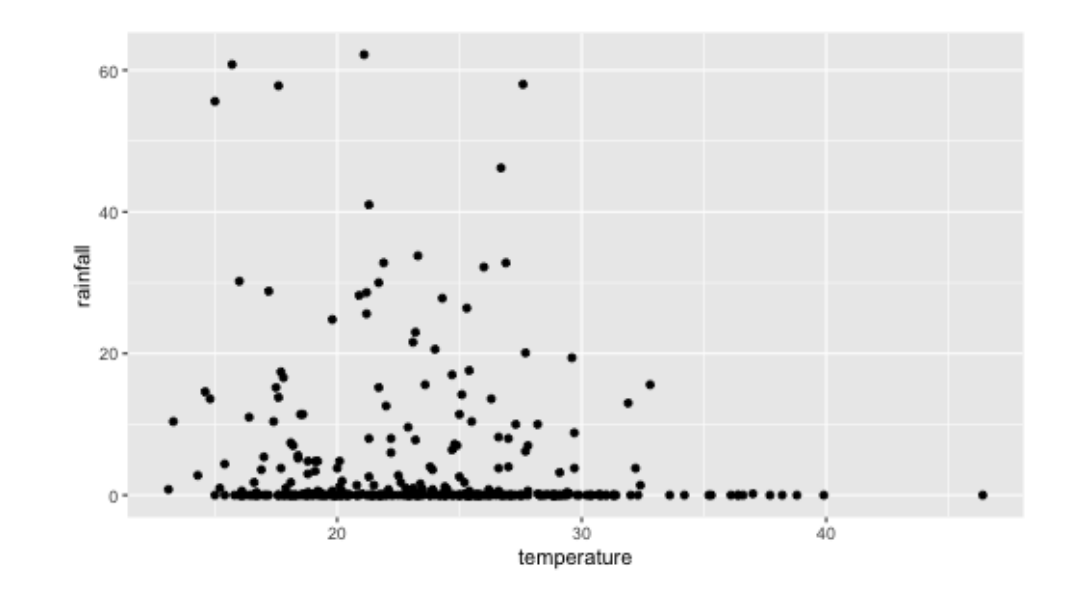

## **Tidying data using the tidyverse**

#### **What is the ["Tidyverse"](http://www.tidyverse.org/)?**

The tidyverse is an opinionated collection of R packages designed for data science. All packages share an underlying design philosophy, grammar, and data structures

### **What is the "Tidyverse"?**

A set of R packages that:

- help make data more computer-friendly
- while making your code more human-friendly
- Most of these packages are (co-)written by Dr. Hadley Wickham, who has rockstar status in the R world
- They are supported by the company RStudio

The [tidyverse.org](https://www.tidyverse.org/) site and the [R4DS book](https://r4ds.had.co.nz/) are the definitive sources for tidyverse information.

The packages are united in a common philosophy of how data analysis should be done.

# **Tidying data**

#### **Tidy data**

#### Tidy datasets are all alike, but every messy data is messy in its own way

## **Tidy data**

Tidy data is a **computer-friendly** format based on the following characteristics:

- Each row is one observation
- Each column is one variable
- Each set of observational unit forms a table

All other forms of data can be considered **messy data**.

#### **Let us count the ways**

There are many ways data can be messy. An incomplete list....

- Column headers are values, not variables
- Multiple variables are stored in a single column
- Variables are stored in both rows and columns
- Multiple types of observational units are saved in the same table
- A single observational unit is stored in multiple tables

### **Ways to have messy (i.e. not tidy) data**

1. Column headers contain values

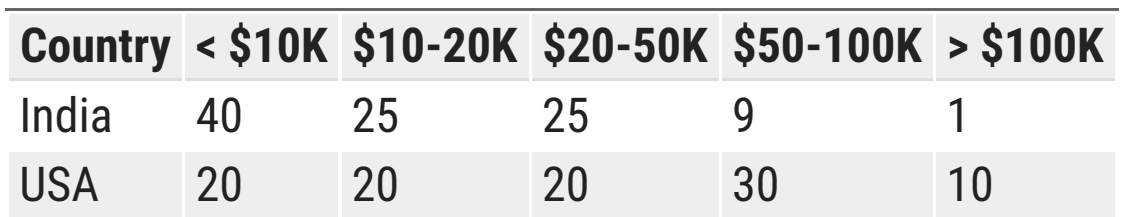

### **Ways to have messy (i.e. not tidy) data**

Column headers contain values

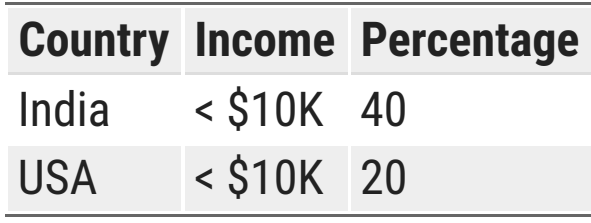

This is a case of reshaping or melting

### **Ways to have messy (i.e. not tidy) data**

Multiple variables in one column

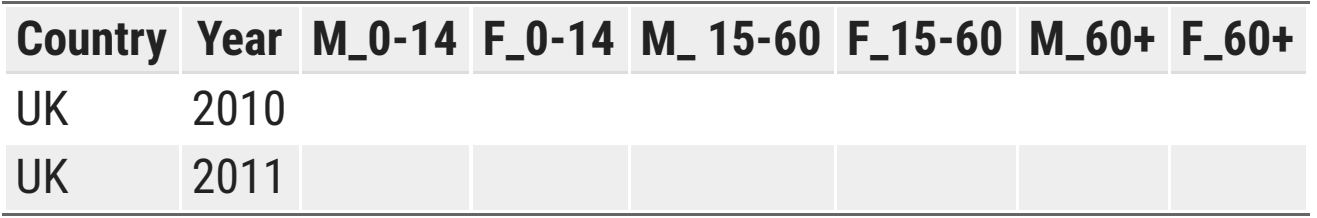

Separating columns into different variables

**Country Year Gender Age Count**

## **Tidying data**

The typical steps are

- Transforming data from wide to tall (pivot\_longer) and from tall to wide (pivot\_wider)
- Separating columns into different columns (separate)
- Putting columns together into new variables (unite)

The functions pivot\_longer and pivot\_wider supercede the older functions gather and spread, which I have used in previous iterations of this class. However, if you are familiar with gather and spread, they aren't gone and can still be used in the current **tidyr** package.

## **Cleaning data**

#### **Some actions on data**

- Creating new variables (mutate)
- Choose some columns (select)
- Selecting rows based on some criteria (filter)
- Sort data based on some variables (arrange)
- Reduce multiple values to a single summary (summarize/summarise)
- Change the order of rows (arrange)

#### **Example data**

head(mtcars, 3)

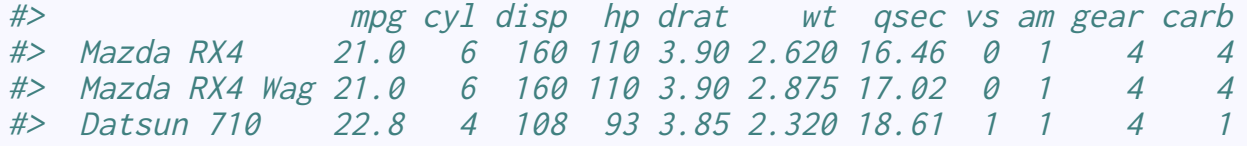

- Car names are in an attribute of the data.frame called rownames. So it's not in a column
- We might want to convert fuel economy to metric
- We might just want to look at the relationship between displacement and fuel economy based on number of cylinders

The function  $t$  ibble:: rownames\_to\_column makes short work of the first point.

Row names are an older construct to give labels to each row. They are strongly discouraged outside of indices since using them as data created problems.

### **Example data ([link\)](https://dl.dropboxusercontent.com/s/pqavhcckshqxtjm/brca.csv)**

link <- 'https://dl.dropboxusercontent.com/s/pqavhcckshqxtjm/brca.csv' brca\_data <- rio::import(link)

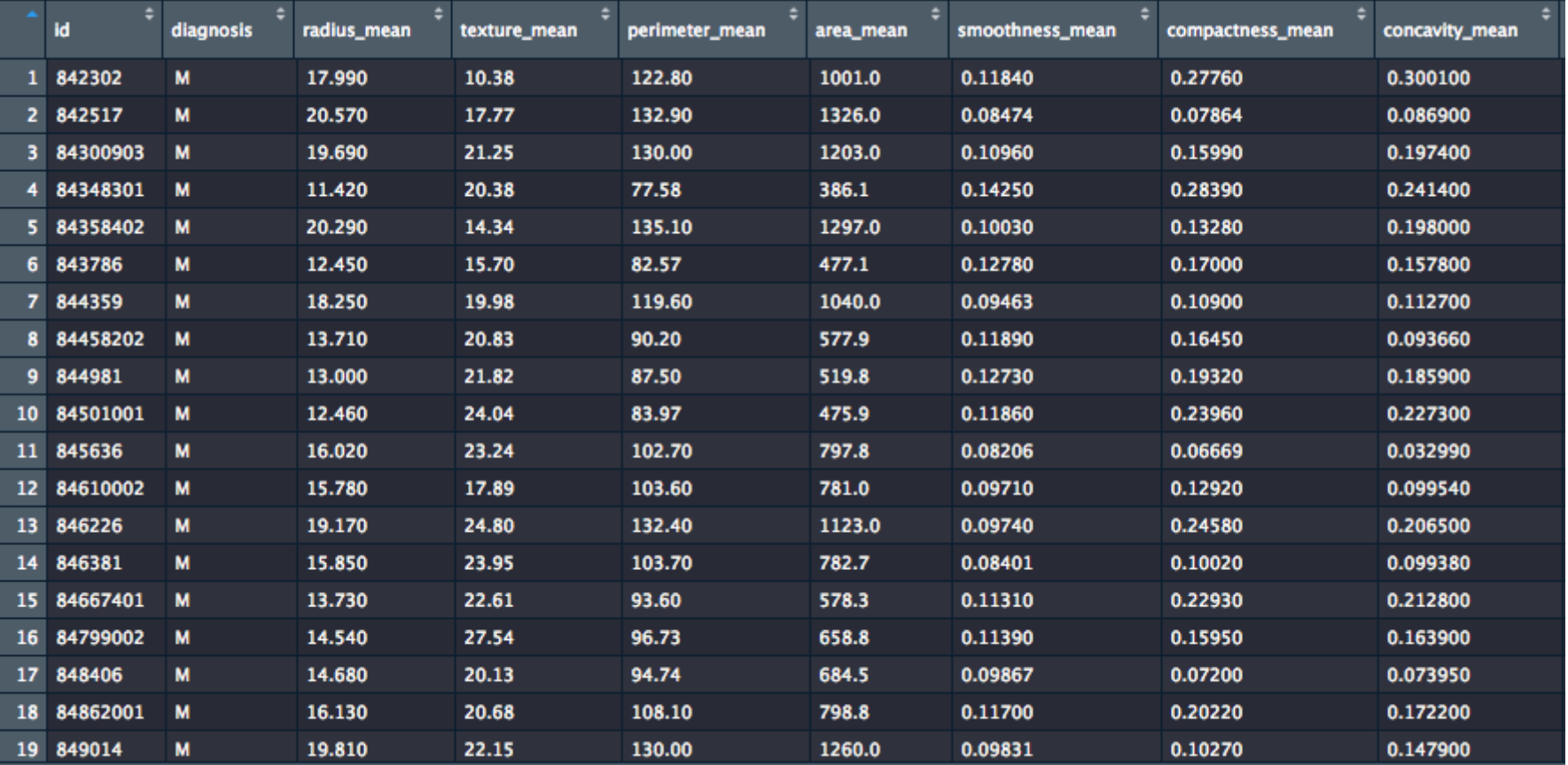

#### **The** tidyverse **package**

The tidyverse package is a meta-package that installs a set of packages that are useful for data cleaning, data tidying and data munging (manipulating data to get a computationally "attractive" dataset)

#### **The** tidyverse **package**

# install.packages('tidyverse') library(tidyverse)

#### **Core** tidyverse **packages**

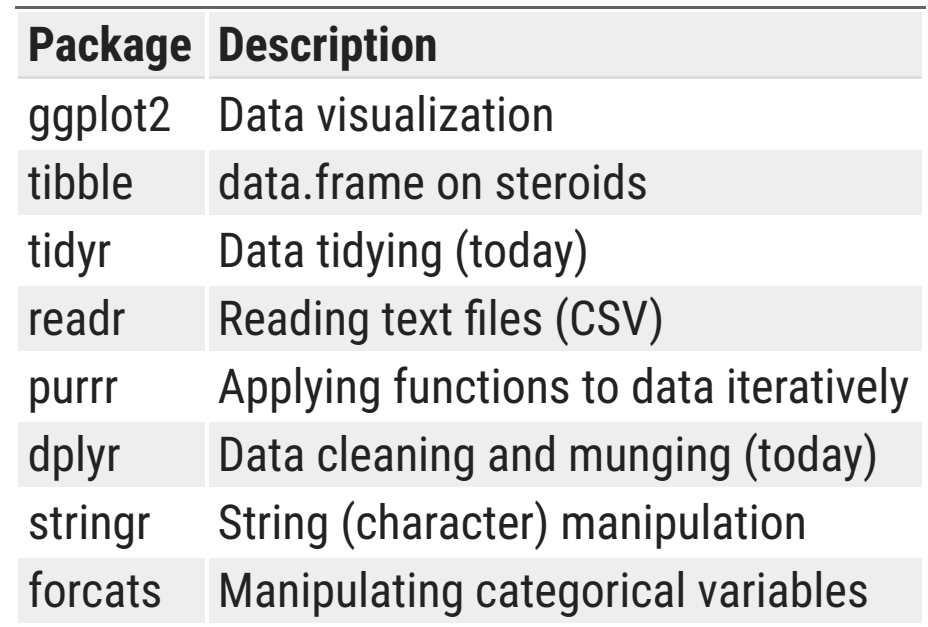

#### **Additional** tidyverse **packages**

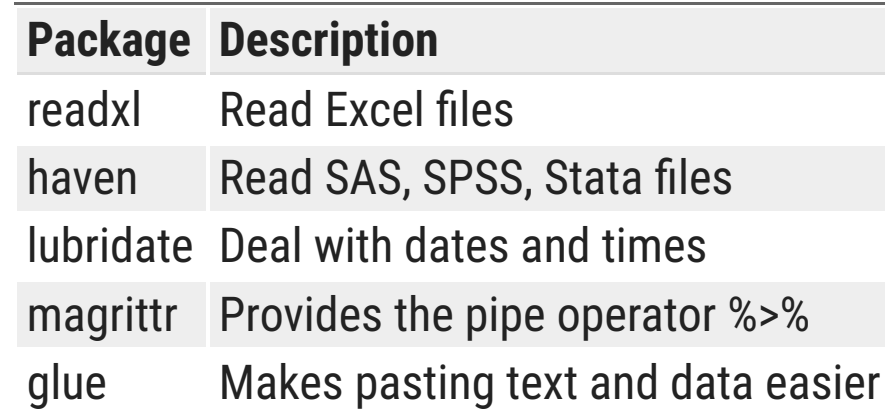

#### **Additional useful packages**

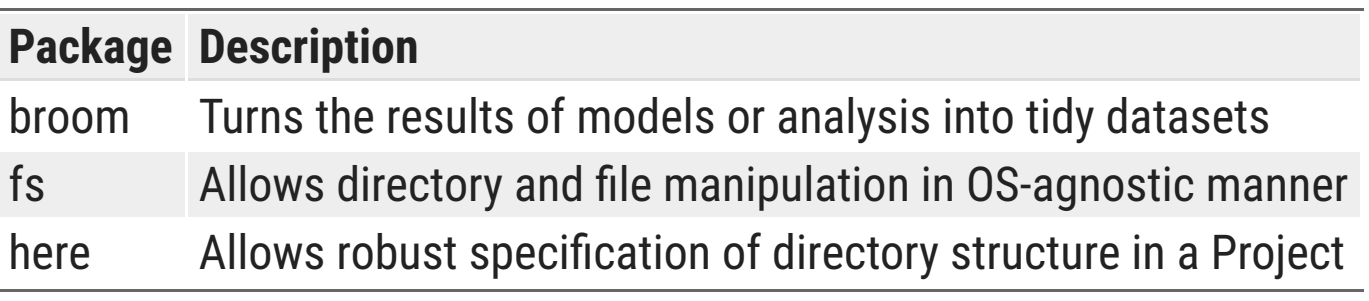

## **Pipes**

#### **Pipes**

Pipes (denoted %>%, spoken as "then") are to analytic pipelines as + is to ggplot layers

```
mpg1 <- mpg %>% mutate(id=1:n()) %>% select(id, year, trans, cty, hwy)
mpg_metric <- mpg1 %>% 
  mutate(across(c(cty, hwy), function(x) \{x * 1.6/3.8\}))
```
Original data

#### Transformed data

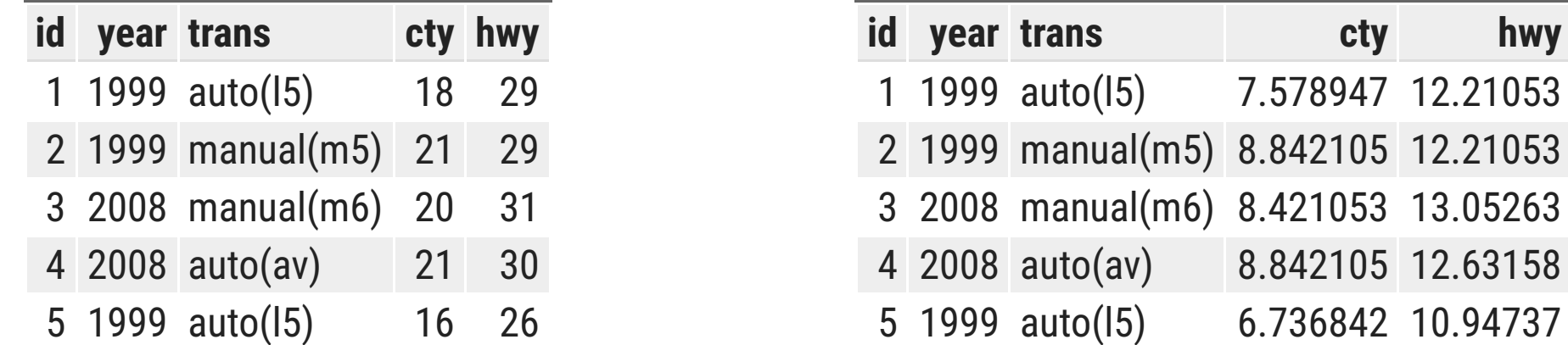

Note I'm assigning a name to the transformed data. Otherwise it'll be lost

#### **Verbs to use in pipes**

The verbs in tidyverse are specially useful in pipes

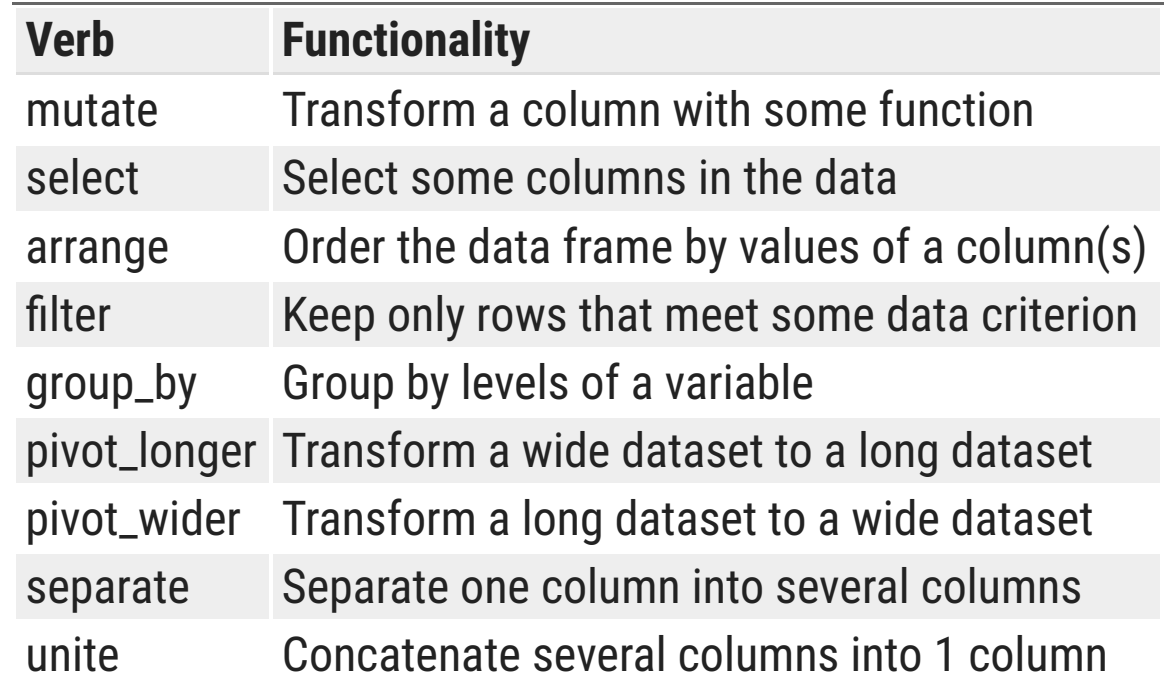

Pipes almost always start with a data.frame/tibble object, and then "pipes" that data through different transformations (functions)

At each %>%, the results of the previous step are used as input for the next step.

#### **A new verb:** across

dplyr version 1.0 introduced a new verb, across. It supercedes the older scoped verbs  $*_{ad}t$ ,  $*_{id}t$  and \*\_all, where \* might be mutate or summarise. Use whichever makes sense to you.

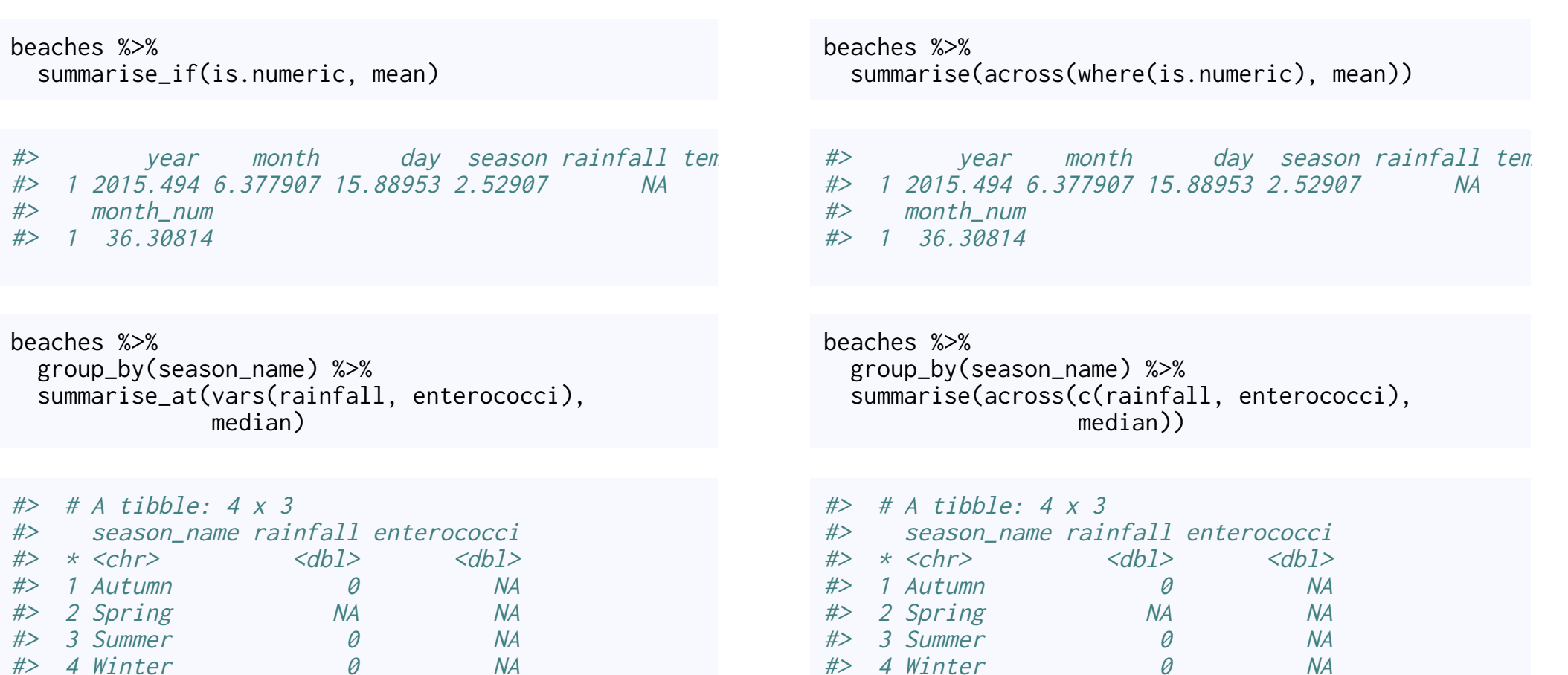

45

BIOF 439: Data Visualization using R

## across **(Updated Spring 2021)**

The across function is now the more flexible standard way to apply most dplyr verbs across multiple columns, which can be selected the same way you would in select. In addition to what's on the previous slide, here are some more examples.

```
summaries <- list(
  mean = \simmean(.x, na.rm=T).
  median = \simmedian(.x, na.rm=T)
) # both the \sim and .x are required
```

```
beaches %>% 
   summarise(across(.cols = where(is.numeric), 
                     .fns = summaries))
```
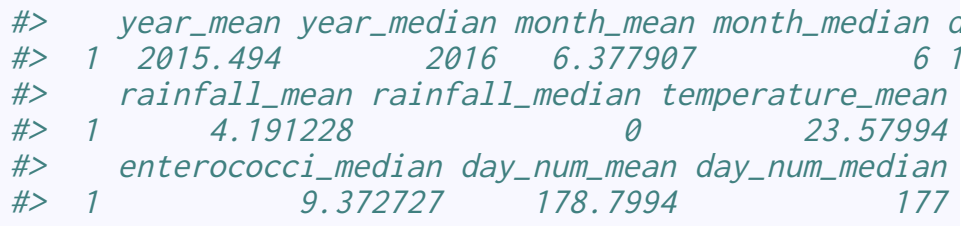

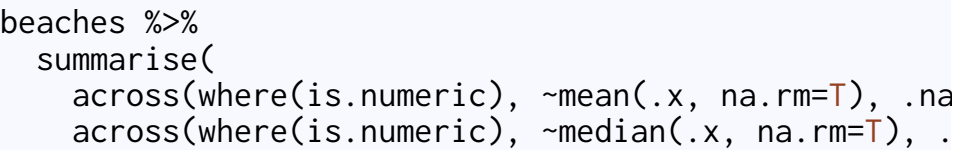

#> mean\_year mean\_month mean\_day mean\_season mean\_ #> 1 2015.494 6.377907 15.88953 2.52907 #> mean\_day\_num mean\_month\_num year month day seas #> 1 178.7994 36.30814 2016 6 16

This groups the columns by function rather than by variable

### across **(Updated Spring 2021)**

beaches %>%

 filter(across(everything(), ~!is.na(.x))) %>% head()  $#$  rows with no missing values

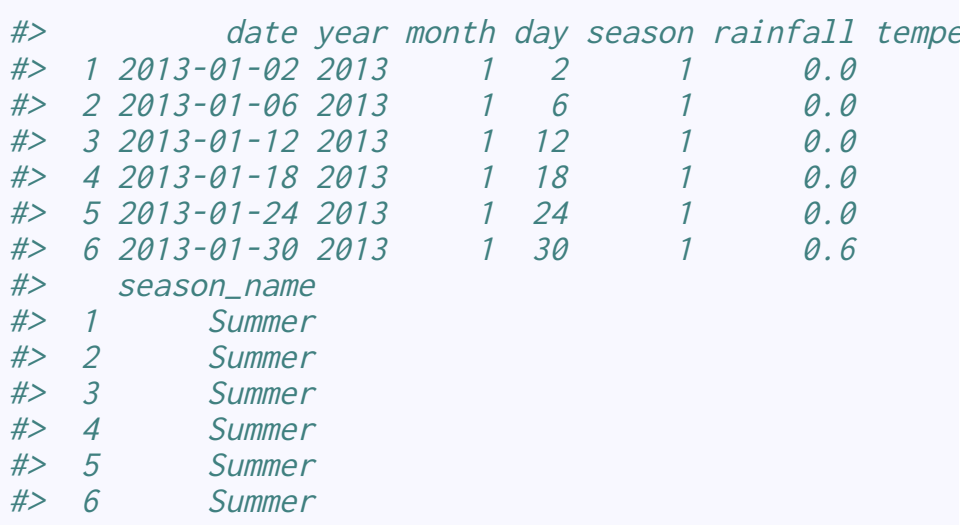

#### **For more examples see <https://dplyr.tidyverse.org/articles/colwise.html>**

## **Modeling and the broom package**

### **Representing model relationships**

In R, there is a particularly convenient way to express models, where you have

- one dependent variable
- one or more independent variables, with possible transformations and interactions

 $y \sim x1 + x2 + x1:x2 + I(x3^2) + x4*x5$ 

### **Representing model relationships**

 $y \sim x1 + x2 + x1: x2 + I(x3^2) + x4*x5$ 

y depends on ...

- x1 and x2 linearly
- the interaction of  $x1$  and  $x2$  (represented as  $x1:x2$ )
- the square of  $x3$  (the  $I()$  notation ensures that the  $\land$  symbol is interpreted correctly)
- $\times$ 4,  $\times$ 5 and their interaction (same as  $\times$ 4 +  $\times$ 5 +  $\times$ 4: $\times$ 5)

## **Representing model relationships**

 $y \sim x1 + x2 + x1: x2 + I(x3^2) + x4*x5$ 

This interpretation holds for the vast majority of statistical models in R

For decision trees and random forests and neural networks, don't add interactions or transformations, since the model will try to figure those out on their own

library(survival) myLinearModel <- lm(chol ~ bili, data = pbc)

Note that everything in R is an **object**, so you can store a model in a variable name.

This statement runs the model and stored the fitted model in myLinearModel

R does not interpret the model, evaluate the adequacy or appropriateness of the model, or comment on whether looking at the relationship between cholesterol and bilirubin makes any kind of sense.

myLinearModel

#>  $#$ > Call: #> lm(formula = chol ~ bili, data = pbc) #> #> Coefficients: #> (Intercept) bili #> 303.20 20.24

Not very informative, is it?

summary(myLinearModel)

```
#> 
#> Call:
\# lm(formula = chol \sim bill, data = pbc)
#> 
#> Residuals:
#> Min 1Q Median 3Q Max 
#> -565.39 -89.90 -35.36 44.92 1285.33 
#> 
#> Coefficients:
#> Estimate Std. Error t value Pr(>|t|) 
#> (Intercept) 303.204 15.601 19.435 < 2e-16 ***
#> bili 20.240 2.785 7.267 3.63e-12 ***
# ---
#> Signif. codes: 0 '***' 0.001 '**' 0.01 '*' 0.05 '.' 0.1 ' ' 1
#> 
#> Residual standard error: 213.2 on 282 degrees of freedom
#> (134 observations deleted due to missingness)
#> Multiple R-squared: 0.1577, Adjusted R-squared: 0.1547 
#> F-statistic: 52.8 on 1 and 282 DF, p-value: 3.628e-12
```
A little better

broom::tidy(myLinearModel)

 $#$   $#$   $A$  tibble:  $2 \times 5$ #> term estimate std.error statistic p.value #> <chr> <dbl> <dbl> <dbl> <dbl> #> 1 (Intercept) 303. 15.6 19.4 5.65e-54 #> 2 bili 20.2 2.79 7.27 3.63e-12

broom::glance(myLinearModel)

 $#$  # A tibble: 1 x 12 #> r.squared adj.r.squared sigma statistic p.value df logLik AIC BIC #> <dbl> <dbl> <dbl> <dbl> <dbl> <dbl> <dbl> <dbl> <dbl> #> 1 0.158 0.155 213. 52.8 3.63e-12 1 -1925. 3856. 3867. #> # … with 3 more variables: deviance <dbl>, df.residual <int>, nobs <int>

Let's start with this model:

myModel <- lm(log10(enterococci) ~ rainfall + temperature + season\_name + factor(year), data = beaches) broom::tidy(myModel)

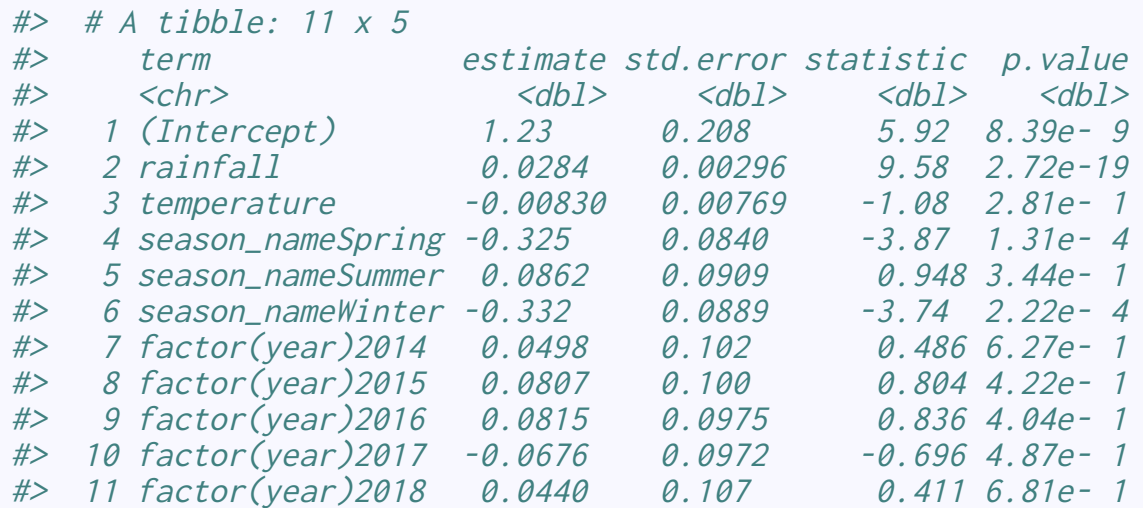

Let's start with this model:

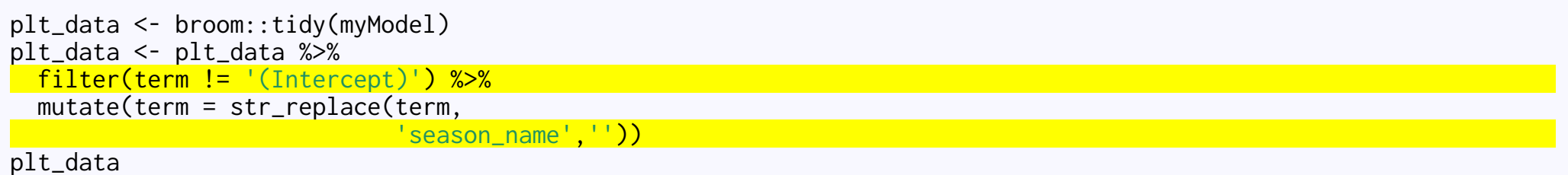

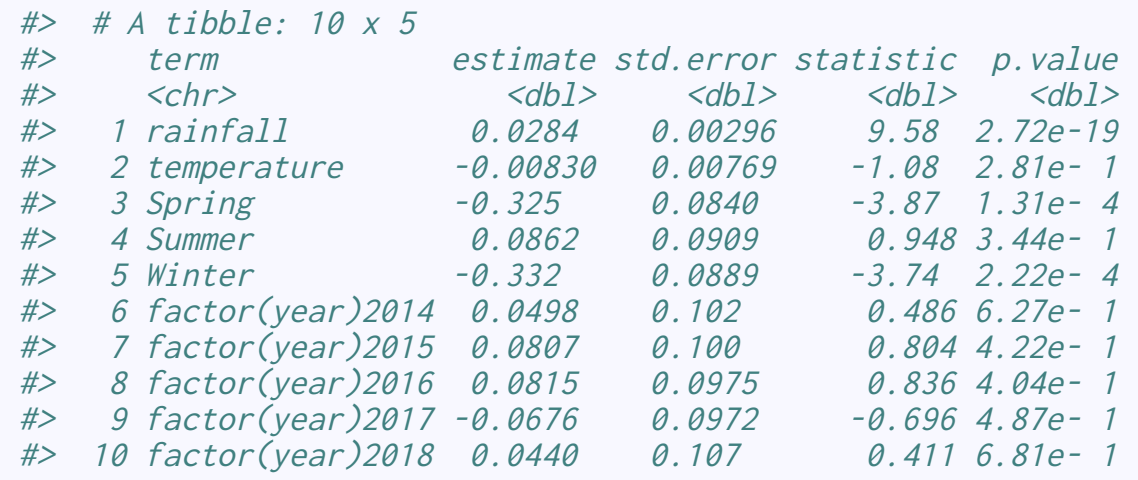

Let's start with this model:

```
plt_data <- broom::tidy(myModel)
plt_data <- plt_data %>% 
   filter(term != '(Intercept)') %>% 
  mutate(term = str_replace(term, 
                               'season_name','')) %>% 
  mutate(term = str_replace(term, 
                              'factor\\(year\\)','')) # Brackets are "escaped" using \\
```
plt\_data

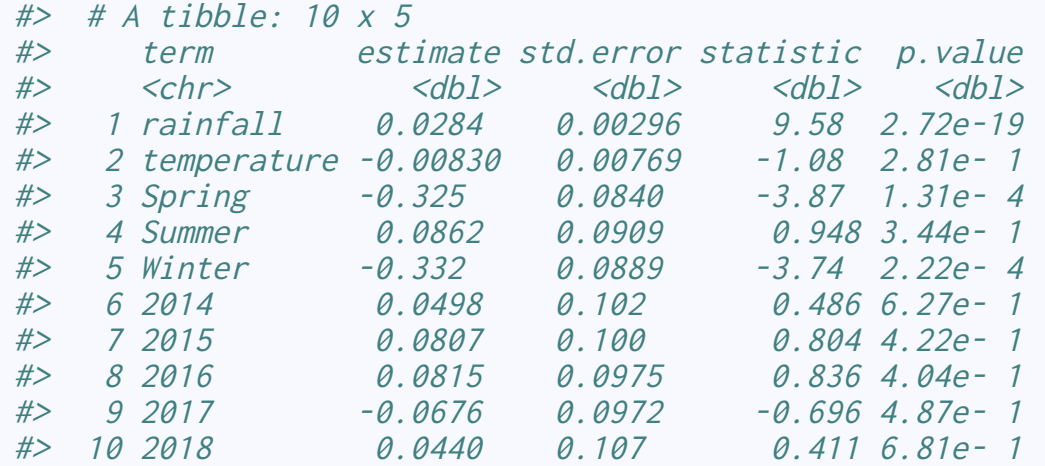

Let's start with this model:

```
plt_data <- broom::tidy(myModel)
plt_data %>% 
  filter(term != '(Intercept)') %>% 
 mutate(term = str_{replace(term, 'season_name','')) %>% 
  mutate(term = str_replace(term, 
                    'factor\\(year\\)','')) %>% # Bra
 ggplot(aes(x = term, y = estimate,ymin = estimate - 2 * std_error,
             \gammamax = estimate + 2 * std.error))+
     geom_pointrange()
```
Let's start with this model:

```
plt_data <- broom::tidy(myModel)
plt_data %>% 
  filter(term != '(Intercept)') %>% 
 mutate(term = str_{replace(term, 'season_name','')) %>% 
  mutate(term = str_replace(term, 
                  'factor\\(year\\)','')) %>% # Brack
 ggplot(aes(x = term, y = estimate,ymin = estimate - 2 * std_error,
             ymax = estimate + 2 * std_error)+
     geom_pointrange() + 
    geom_hline(yintercept = 0, linetype=2) +
    theme bw() + coord_flip()
```
Let's start with this model:

```
plt_data <- broom::tidy(myModel)
plt_data %>% 
  filter(term != '(Intercept)') %>% 
 mutate(term = str_{replace(term, 'season_name','')) %>% 
  mutate(term = str_replace(term, 
                  'factor\\(year\\)','')) %>% # Brack
  ggplot(aes(x = term, y = estimate,ymin = estimate - 2 * std_error,
             vmax = estimate + 2 * std_error) geom_pointrange() + 
    geom_hline(yintercept = \theta, linetype=2) +
    theme bw() + coord_flip()
ggsave('results.png') # ggsave knows format from file
```
You can also save the graph from the RStudio Plots pane, but coding it using ggsave is more reproducible

If you need to get a high-definition TIFF on a Mac, your best bet is to save your graph as a PDF and then convert it using Acrobat or other scripts (ask me if interested). The TIFF printer in R only creates 72 DPI TIFF files

The package ggpubr, which extends ggplot2, makes this very easy. It provides the function stat\_compare\_means

```
library(ggpubr)
theme_viz <- function(){
 theme bw() +theme(axis.title = element_text(size=16),
          axis.text = element\_text(size=14),
          text = element\_text(size = 14))} 
ggplot(
   data=beaches, 
  mapping= \text{aes}(x = \text{season_name}) y = log10(enterococci), 
                 color = season_name)) +
   geom_boxplot()+geom_jitter()+
  \text{labs}(x = 'Season', y = expression(paste('log'['10'],'(enterococci
        color='Season') +
   theme_viz()
```

```
library(ggpubr)
plt <- ggplot(
   data=beaches, 
  mapping= \text{aes}(x = \text{season_name}, y = log10(enterococci), 
                color = season name) +
   geom_boxplot() + 
   geom_jitter(width=0.1) +
  \text{labs}(x = 'Season'. y = expression(paste('log'['10'],'(enterococci
        color='Season')+
   theme_viz()
my_comparisons <- list(c('Autumn','Spring'),
                          c('Spring','Summer'),
                          c('Summer','Winter'),
                          c('Spring','Winter'))
plt + stat_compare_means()
```

```
library(ggpubr)
plt <- ggplot(
   data=beaches, 
  mapping= \text{aes}(x = \text{season_name}, y = log10(enterococci), 
                color = season_name() + geom_boxplot() + 
   geom_jitter(width=0.1)+
    \text{labs}(x = 'Season'. y = expression(paste('log'['10'],'(enterococ
          color='Season') +
   theme_viz()
my_comparisons <- list(c('Autumn','Spring'),
                          c('Spring','Summer'),
                          c('Summer','Winter'),
                          c('Spring','Winter'))
plt + stat_compare_means() +
   stat_compare_means(comparisons = my_comparisons)
```

```
library(ggpubr)
plt <- ggplot(
   data=beaches, 
  mapping= \text{aes}(x = \text{season_name}, y = log10(enterococci), 
                color = season name) +
   geom_boxplot() + 
   geom_jitter(width=0.1)+
  \text{labs}(x = 'Season', y = expression(paste('log'['10'],'(enterococci
   theme_viz()
my_comparisons <- list(c('Autumn','Spring'),
                          c('Spring','Summer'),
                          c('Summer','Winter'),
                          c('Spring','Winter'))
plt + stat\_compare\_means(label.y = 6) + stat_compare_means(comparisons = my_comparisons)
```
### **Manipulating data for plotting**

We would like to get density plots of all the variables

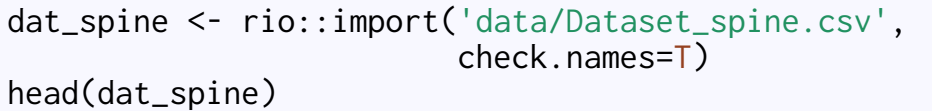

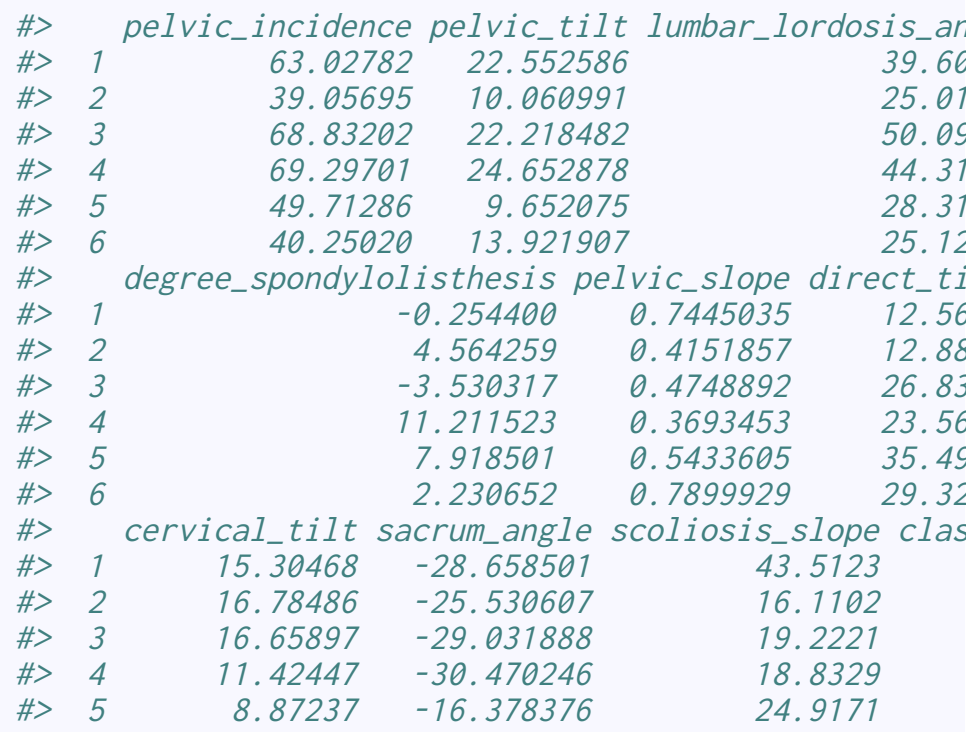

Facets only work by grouping on a variable. Here we have data in several columns

### **Manipulating data for plotting**

We would like to get density plots of all the variables.

dat\_spine %>% tidyr::gather(variable, value, everything())

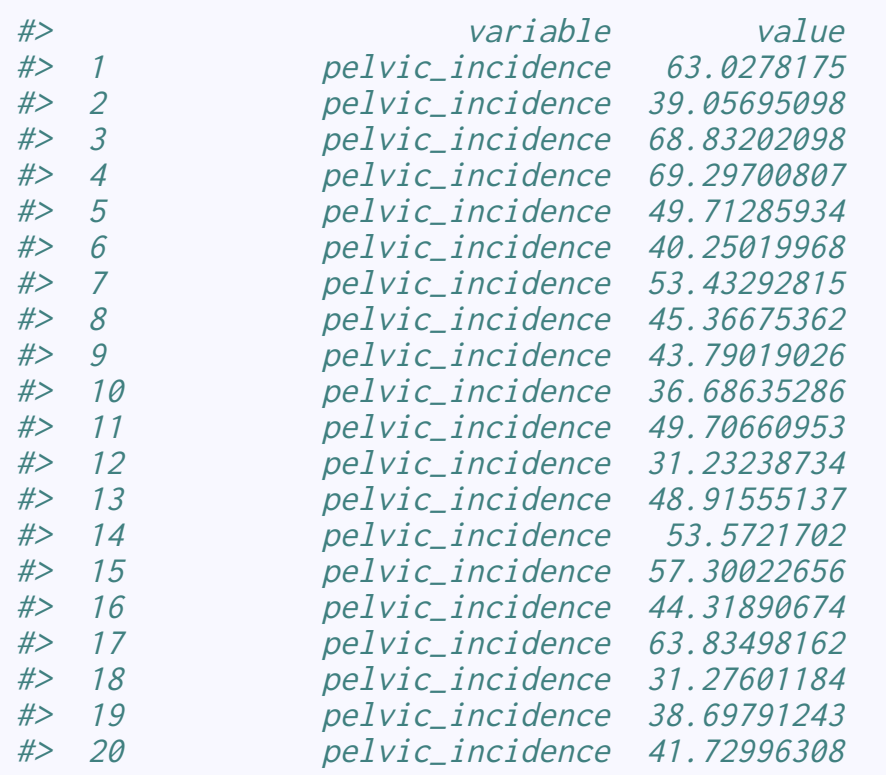

The gather function turns this wide dataset to a long dataset, stacking all the variables on top of each other

## **Manipulating data for plotting**

We would like to get density plots of all the variables.

```
dat_spine %>% 
   select(pelvic_incidence:sacral_slope) %>% 
   tidyr::gather(variable, value) %>% 
  ggplot(aes(x = value)) +geom density() +
   facet_wrap(~variable) +
  \text{labs}(x = \cdots)
```
This is one of my most used tricks for getting facetted plots from wide data

#### **Re-ordering factors**

```
beaches %>% 
  ggplot(aes(x = season_name, y = temperature)) + geom_boxplot() +
   scale_y_continuous(labels = 
        scales::unit_functionit = "\u00B0C") +
 labs(x = 'Season', y = 'Temperature') + theme_bw() + 
  theme(axis.title = element_text(size = 16),
        axis.text = element text(size = 14))
```
#### **Re-ordering factors**

```
beaches %>% 
   mutate(season_name = 
       fct_relevel(season_name, 
          'Autumn','Winter','Spring','Summer')) %>%
  ggplot(aes(x = season_name, y = temperature)) + geom_boxplot() +
   scale_y_continuous(labels = 
         \text{scales:} : \text{unit} \text{format}(\text{unit} = \text{"\u00B0C"})) +labs(x = 'Season'. v = 'Temperature') + theme_bw() + 
  theme(axis.title = element_text(size = 16),
         axis.text = element_text(size = 14))
```